ГОСУДАРСТВЕННОЕ БЮДЖЕТНОЕ ОБРАЗОВАТЕЛЬНОЕ УЧРЕЖДЕНИЕ ДОПОЛНИТЕЛЬНОГО ПЕДАГОГИЧЕСКОГО ПРОФЕССИОНАЛЬНОГО ОБРАЗОВАНИЯ ЦЕНТР ПОВЫШЕНИЯ КВАЛИФИКАЦИИ СПЕЦИАЛИСТОВ «ИНФОРМАЦИОННО-МЕТОДИЧЕСКИЙ ЦЕНТР» ВАСИЛЕОСТРОВСКОГО РАЙОНА САНКТ-ПЕТЕРБУРГА

«ПРИНЯТО» Решение Педагогического Совета Образовательного учреждения Протокол № 1 «30» августа 2017 г. Председатель Педагогического Совета Т.Е. Матвеева «УТВЕРЖДЕНО» Приказ №14/1 от «07» августа 2017 г. Директор А. Л. Гехтман

# **Образовательная программа «Современные компьютерные и издательско-информационные технологии»**

*(Лицензия Комитета по образованию Санкт-Петербурга: Серия 78Л02*  $0000792$ , регистрационный номер №1860 от 27 апреля 2016 года)

# *Учебная программа*

**«Основы компьютерной грамотности для сотрудников школ и учреждений дополнительного образования»**

**(36 часов)**

# ПОЯСНИТЕЛЬНАЯ ЗАПИСКА

Цель обучения: формирование навыков работы с компьютером и компьютерными программами для решения образовательных задач и эффективной организации рабочего места сотрудников школ и учреждений дополнительного образования.

### Задачи курса:

• Познакомить слушателей с различными сферами применения компьютера в качестве универсального инструмента для решения самых разнообразных задач.

• Продемонстрировать использование компьютера в сфере образования, как для подготовки учебных материалов, так и для проведения творческих занятий.

• Помочь слушателям овладеть методикой использования компьютера и информационных технологий в своей работе.

• Открыть доступ к мировым информационным ресурсам и научить использовать их в своей профессиональной деятельности.

• Показать возможности компьютер, как эффективного инструмента для подготовки методических материалов.

Внедрять информационные технологии в процесс обучения и воспитания.

- Категория слушателей: сотрудники школ и учреждений дополнительного образования
- Срок обучения: 2 месяца, 6 недель, 36 часов
- Режим занятий: один раз в неделю, 4 раза в месяц
- Форма контроля: защита выпускной работы

Программа обучения, по которой проводятся компьютерные курсы, адаптирована для сотрудников, имеющих «нулевой» и начальный уровень ИКТ подготовки, а также неуверенных пользователей ПК. На занятиях слушатели узнают о возможностях, которые открывает перед человеком персональный компьютер, научатся работать с файловой системой операционной системы Microsoft Windows, текстовыми процессорами, программой для создания презентаций. Особое место в учебной программе компьютерных курсов отводится получению практических навыков работы в глобальной сети Интернет. Слушатели познают основы поиска в глобальной сети, учатся искать необходимую информацию и сохранять её для дальнейшего использования, практически отрабатывают регистрацию личного почтового ящика, учатся писать электронные письма; получают практические инструменты для того, чтобы разнообразить формы усвоения нового материала и выполнения творческих работ.

# Перечень компетенций, новый уровень которых формируется в результате освоения дисциплины (по ФГОС ВПО - педагог)

### Общекультурные компетенции (ОП)

о владение культурой мышления, способность к обобщению, анализу, восприятию информации, постановке цели и выбору путей её достижения (ОК-1);

о готовность использовать нормативные правовые документы в своей деятельности (ОК-13);

о готовность использовать основные методы, способы и средства получения, хранения, переработки информации, готовностью работать с компьютером как средством управления информацией (ОК-8);

о способность работать с информацией в глобальных компьютерных сетях (ОК-9);

о способность использовать навыки публичной речи, ведения дискуссии и полемики

(ОК-16)

#### **Профессиональные компетенции (ПК)**

*общепрофессиональные компетенции (ОПК):*

о способность использовать систематизированные теоретические и практические знания гуманитарных, социальных и экономических наук при решении социальных и профессиональных задач (ОПК-2);

о способность к подготовке и редактированию текстов профессионального и социально значимого содержания (ОПК-5);

*в области педагогической деятельности:*

способность разрабатывать и реализовывать учебные программы базовых и элективных курсов в различных образовательных учреждениях (ПК-1);

о способность решать задачи воспитания и духовно-нравственного развития личности обучающихся (ПК-2);

о готовность применять современные методики и технологии, методы диагностирования достижений обучающихся для обеспечения качества учебновоспитательного процесса (ПК-3);

о способность использовать возможности образовательной среды для формирования универсальных видов учебной деятельности и обеспечения качества учебновоспитательного процесса (ПК-5);

о *в области научно-исследовательской деятельности:*

готовность использовать систематизированные теоретические и практические

знания для определения и решения исследовательских задач в области образования (ПК-11).

### **Планируемые результаты обучения**

### **Обучающиеся будут**

#### **знать:**

- общие сведения о персональных ЭВУ;

- об особенностях процесса обучения с использованием современного компьютерного оборудования;

#### **уметь:**

- организовывать педагогическую деятельность с использованием полученных знаний;

- создавать и редактировать документы и презентации;

- находить информацию в Интернете;

-общаться, используя современные электронные коммуникационные средства;

-создавать учебные электронные материалы для занятий и мероприятий.

#### **владеть:**

- базовыми навыками работы на персональном компьютере;

- общими настройками и дополнительными функциями, а также навыками организации рабочего места;

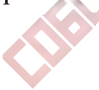

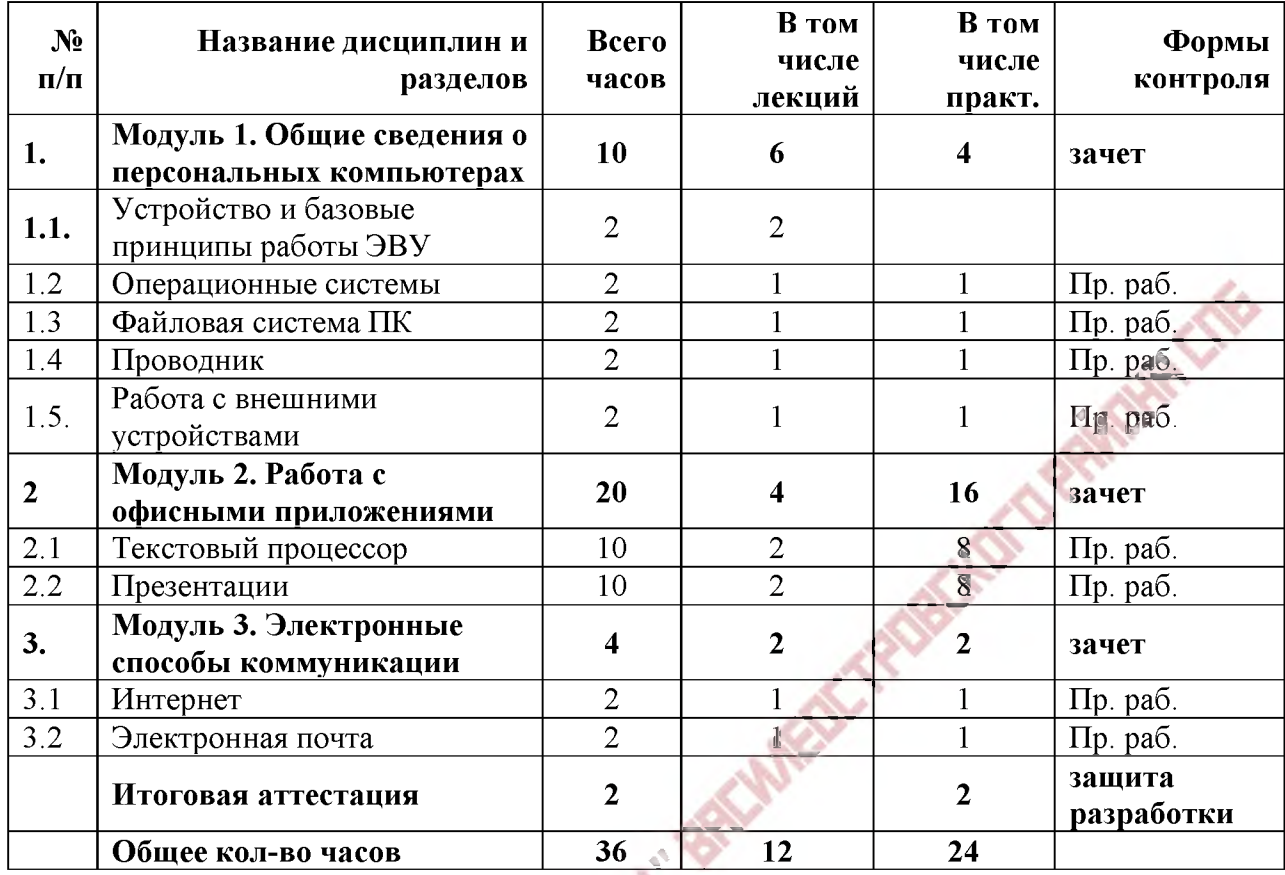

### **Модульный учебно-тематический план**

### **Основное содержание программы**

### **Модуль 1 Общие сведения о персональных компьютерах (10 часов)**

### *1.1 Устройство и базовые принципы работы ЭВУ*

Устройство, составные части (аппаратная часть и программное обеспечение), характеристики, правила эксплуатации. Понятие свободного и проприетарного программного обеспечения. Устройства ввода и вывода информации. Клавиатура. Основные клавиши. Манипулятор мышь

### **Практическая работа 1**

*Включение и выключение компьютера*

### */V ?* **Практическая работа 2**

*Работа с клавиатурой в Блокноте, регистр, знаки препинания, смена алфавита*

# **Практическая работа 3**

*Работа с мышью*

### *1.2. Операционные системы*

Операционная система Microsoft Windows. Рабочий стол (Панель задач, Главное меню, Пиктограммы). Работа с панелью управления Windows. Настройка мыши, клавиатуры, звуков, установка времени и выбор часового пояса, переключение языка, выбор заставки, обои на рабочий стол и т.д. Окно программы, документа, диалоговое окно. Основные элементы окна. Кнопки управления окном. Переключение между окнами.

Изменение размеров окна. Перемещение окон на Рабочем столе. Меню. Контекстное меню. Стандартная панель инструментов. Антивирусы

# **Практическая работа 4**

*Упражнения с окнами, перетаскивание окон, изменение размеров окна, выстраивание окон на рабочем столе*

# *1.3 Файловая система ПК*

Общая организация файловой системы. Окно «Мой компьютер». Структура дисков и папок. Создание папки. Правила сохранения файла. Операции с файлами (копирование, перенос, удаление через контекстное меню). Архивация файлов и папок. Корзина. Назначение и принципы работы. Восстановление данных. Очистка корзины. Завершение работы в Microsoft Windows

# **Практическая работа 5**

*Создание и переименование папок на флешке*

# Практическая работа 6

*Изменение вида информации в окне. (Создание собственной папки в Моих документах)*

# **Практическая работа 7**

*Выделение, перенос и копирование папок и файлов (сначала на флешке, затем с флешки на винчестер и наоборот)*

### **Практическая работа 8**

*Работа с Корзиной, удаление и восстановление объектов*

### *1.4 Проводник*

Программы Проводник и Поиск. Свойства объекта. Создание ярлыков. Главное меню ПУСК Запуск программ. Создание документа (\*. txt ) и сохранение документа

### **Практическая работа 9**

*Работа с программой Проводник. Поиск файлов. Определение размера файлов и папок, свободного места на дисках. Создание ярлыков на рабочем столе*

### **Практическая работа 10**

*Запуск стандартных программ (Калькулятор, Блокнот, Paint)*

# **Практическая работа 11**

*Сохранение документа по заданному адресу (в личную папку)*

# *1.5 Работа с внешними устройствами)*

Обзор внешних носителей информации: CD и DVD диски, USB Flash, MP3-плейеры, цифровые диктофоны, фотоаппараты, видеокамеры, картридеры и т.пр. Особенности работы с USB Flash.

# **Модуль 2 Работа с офисными приложениями (20 часов)**

### *2.1 Текстовый процессор*

Общие прелставления об MS Office. Программы пакета и их возможности.

Назначение программы Word. Структура окна. Режимы работы. (Вид / Разметка страницы / Обычный). Открытие документа. Работа с текстом (Пример). Перемещение по тексту. Выделение текста мышью. Работа с текстовыми фрагментами (перенос, копирование, удаление).

Отмена и возврат операций.

Создание нового документа. Переключение между открытыми документами.

Форматирование документа (основы работы с панелью форматирования - шрифты и выравнивание). Цвет шрифта и выделение цветом. Списки (Маркированные и нумерованные). Линейка. Пункт «Формат / Шрифт». Проверка орфографии и грамматики.

Таблицы. Добавление таблицы. Форматирование таблицы (Панель «Таблицы границы»). Работа с таблицами. Ввод данных. Копирование текста в ячейках. Изменение структуры таблицы (удаление и вставка ячеек, строк и столбцов; изменение размеров ячеек; объединение и разбиение ячеек). Обрамление и заливка ячеек таблицы.

Панель инструментов Рисование. Рисунки из коллекции. Вставка символа. Вставка объектов. Панель изображений. Фигуры.

Предпечатная подготовка. Предварительный просмотр. Вставка номеров страниц. Параметры страницы.

### **Практическая работа 12**

*Открытие текстовых документов из программы, выделение текста разными* способами. Перемещение курсора в тексте

### **Практическая работа 13**

*Создание новых документов. Установка полей и ориентации бумаги. Набор текста на клавиатуре, исправление ошибок, перенос, копирование и удаление текста, перемещение абзацев. Сохранение документа по заданному адресу*

### **Практическая работа 14**

*Создание, оформление и печать текстового документа с таблицами*

#### **Практическая работа 15**

*Добавление картинок и рисунков в текст. Копирование объектов из графического редактора в текстовый и наоборот.*

#### *2.2 Презентации*

Знакомство и программами подготовки презентаций MS PowerPoint. Разметка слайдов. Ввод текста. Вставка рисунков, диаграмм и таблиц. Настройка анимации. Управление показом слайдов

**Практическая работа 16**

*Создание презентации*

#### **Модуль 3 Электронные способы коммуникации**

#### *3.1. Интернет*

**\* \*** 

Браузеры. Основные кнопки панели инструментов. Поисковые системы. Сохранение информации. «Путешествие» по Интернету. Поиск информации в сети. Способы поиска и просмотра информации в Интернете. Поисковые системы (поиск сайтов) [www.yandex.ru](http://www.yandex.ru), [www.google.ru.](http://www.google.ru) Скачивание информации из Интернета.

#### **Практическая работа 17**

*Сохранение найденной информации в интернете на компьютере*

### *3.2 Электронная почта*

Электронная почта. Почтовая служба Mail. Создание почтового ящика. Входящие и исходящие сообщения. Прикрепление файла. Отправка и получение писем. Понятие спама. Способы борьбы с почтовым спамом. Отправка и получение электронной почты. Создание новых писем и ответов. Обработка писем (сортировка, удаление, сохранение приложения). Работа с адресной книгой. Добавление приложений к письмам в виде файла и создание подписей

### **Практическая работа 18**

*Создание почтового ящика. Создание и отправка письма. Чтение входящего сообщения*

# **Ресурсное обеспечение**

Компьютерный класс с локальной сетью и выходом в Интернет, мультимедиа проектор, сканер, принтер

### **Текущей аттестация**

Выполнение практической работы. Возможно выполнение как самостоятельно, так и по группам по 3-4 человека

### **Итоговая аттестация**

По окончании модуля слушатели готовят собственную разработку занятия по выбранной теме, которая должна состоять следующих элементов:

- визитная карточка проекта в виде презентации с описанием основных этапов проекта (тема, цели, задачи, результаты) и ссылками на методические и дидактические материалы;
- аннотированный каталог ЭОР и ЦОР по теме проекта;
- аннотированный каталог интернет ресурсов по теме проекта;
- дидактические материалы с использованием офисных приложений, собственных графических изображений или интернет-сервисов;
- методические материалы к проекту.

### **Учебно-методическое обеспечение**

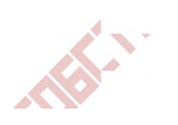

- IBM PC для пользователя. Краткий курс. В. Э. Фигурнов, 2006 г. 1.
- $\overline{2}$ . Microsoft Office 2007 для чайников Питер Веверка Вильямс 2009 г
- $\overline{3}$ ПК для чайников, 10-е издание. Дэн Гукин. Изд. Диалектика, 2012 г.

### **Автор программы**

Руководитель центра информатизации образования ГБОУ ДППО ЦПКС ИМЦ Василеостровского района Кипятков М.А.

**16.08.23** 12:43 (MSK) Сертификат 188A541DEC0033CE4B8C4B0F5E016879